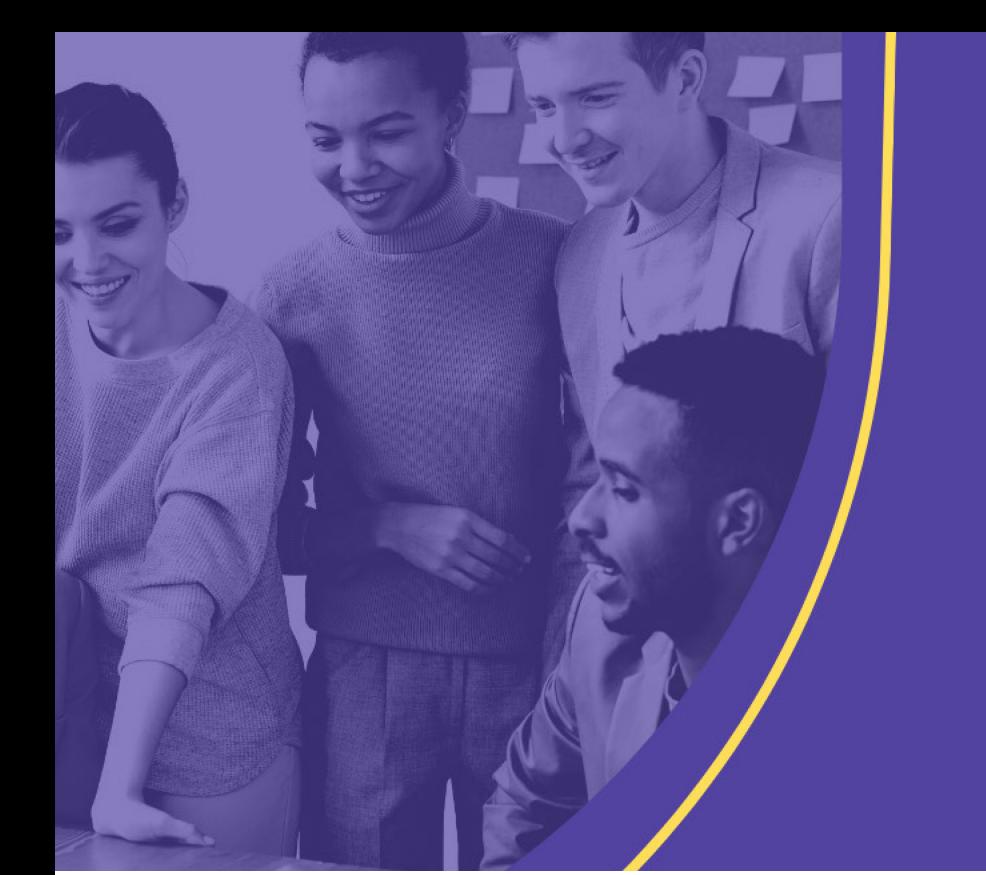

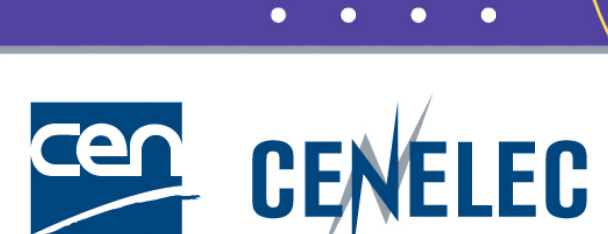

**TRAINING CEN & CENELEC NEWLY APPOINTED TECHNICAL BODY OFFICERS** 

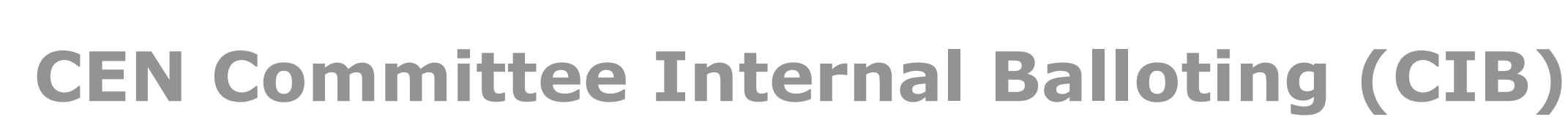

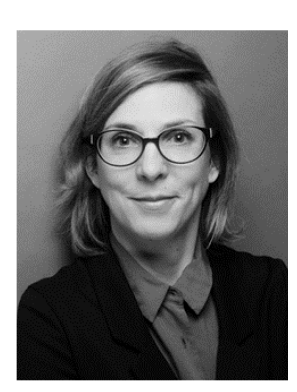

### **Tamara LEE**

IT Consultant

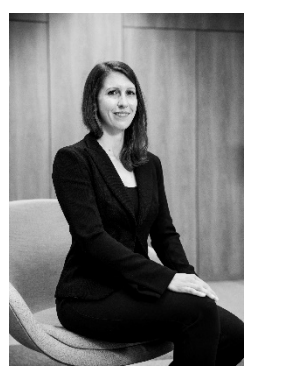

## **Carolina MÜLLER**

Project manager - Energy & Living

# CIB: Access

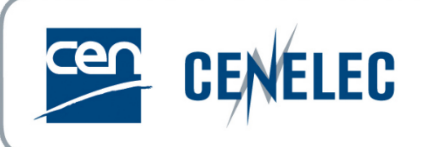

#### **Access through CEN Documents**:<https://sd.cen.eu/documents/ui/#!/home>

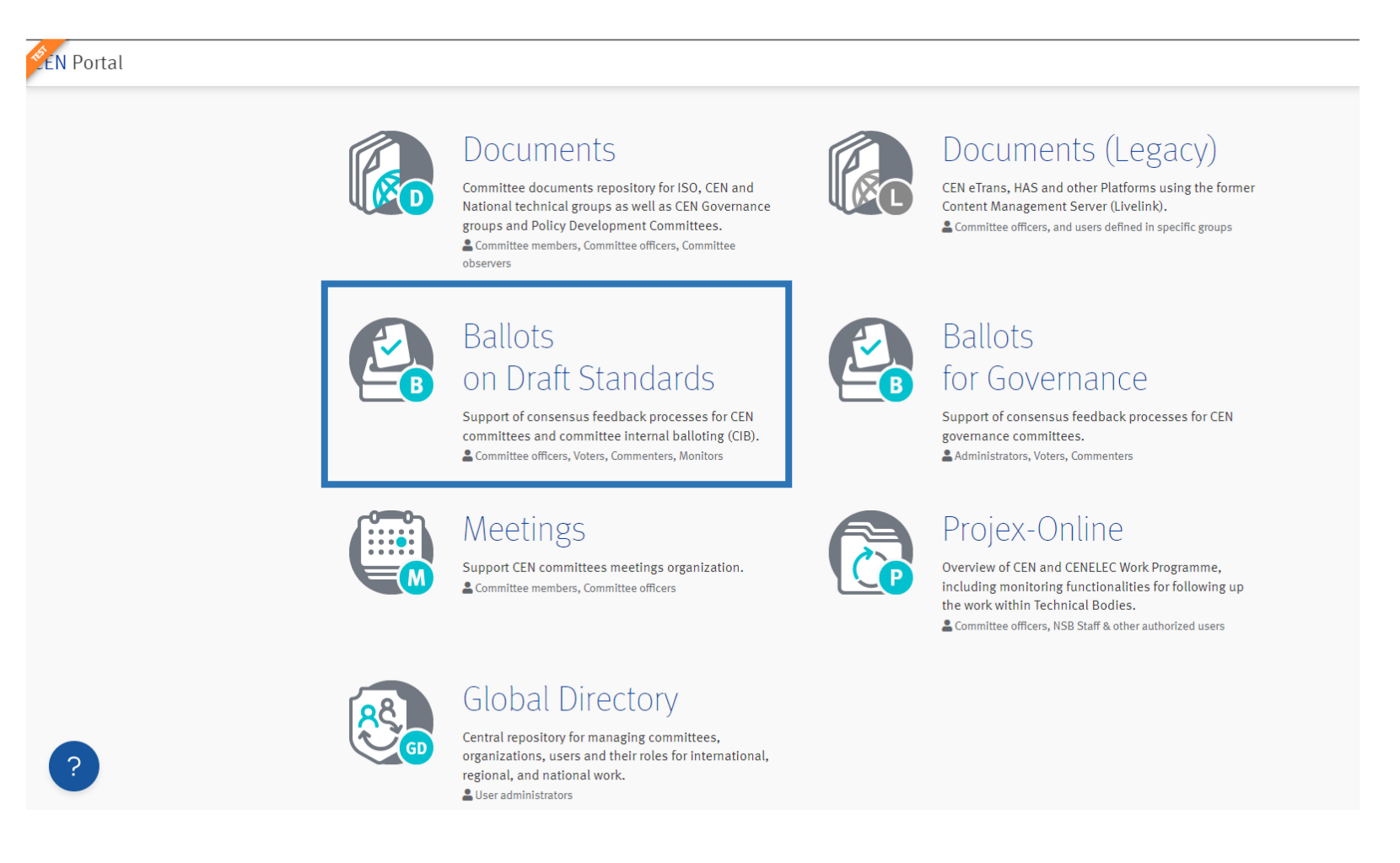

CEN and CENELEC IT Tools training for newly appointed TB Officers – 16 November 2023

© CEN and CENELEC 2

# Access, Roles and Permissions

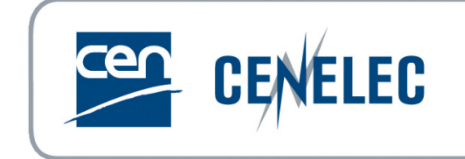

### **Role of the Ballot Owner:**

- $\triangleright$  Responsible to initiate and run the balloting process. This role is assumed by the Committee Secretary and his/her Support Team for Committee-Internal Ballots.
- $\triangleright$  Creates ballots of the respective committee(s), has full access to the committee internal balloting environment. Has the permission to register a vote or comment in the balloting application on behalf of a Voter or Commenter (if required).

### **Authorization of users**

- Caste votes: Representatives of CEN Members in a committee.
- Submit comments: Representatives of liaison organizations.

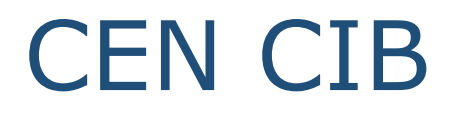

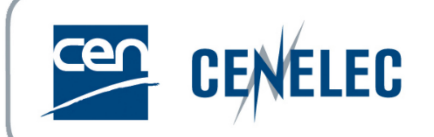

ematarrese@cencenelec.eu<br>2017-11-29

Help  $\nabla$ 

Tools  $\nabla$ 

#### **Access:** [https://login.cen.eu](https://login.cen.eu/)

Click on the ballot reference to see the ballot details

#### **Committee Internal Balloting**

All open

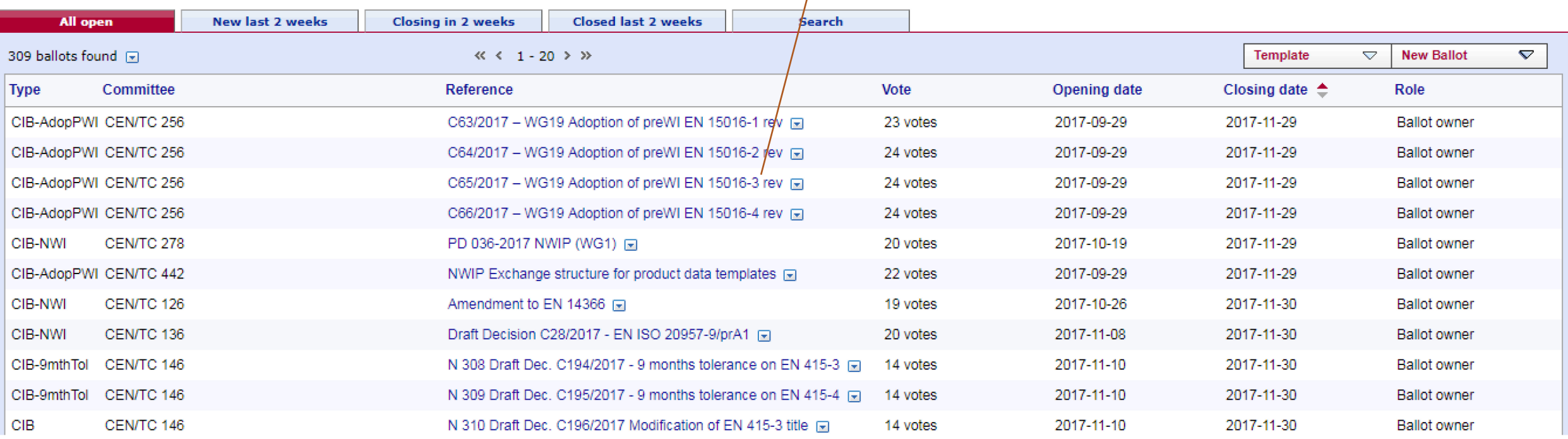

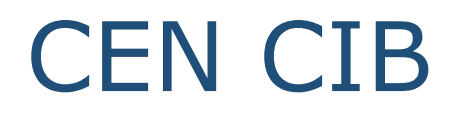

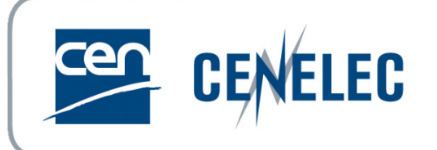

#### Create new ballot:

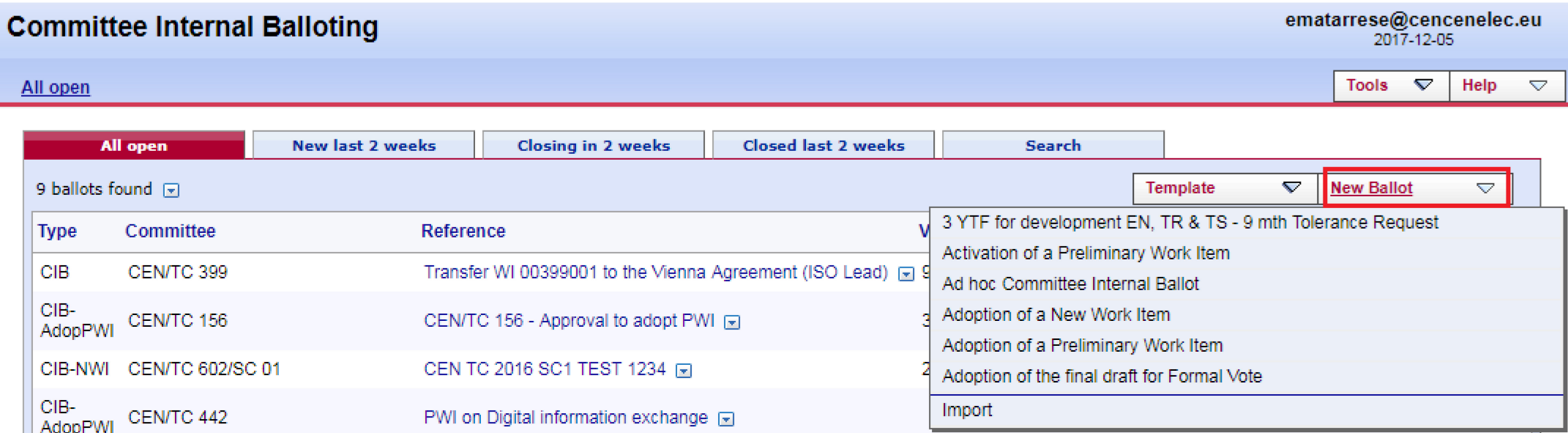

#### **Main stages:** Committee internal balloting workflow

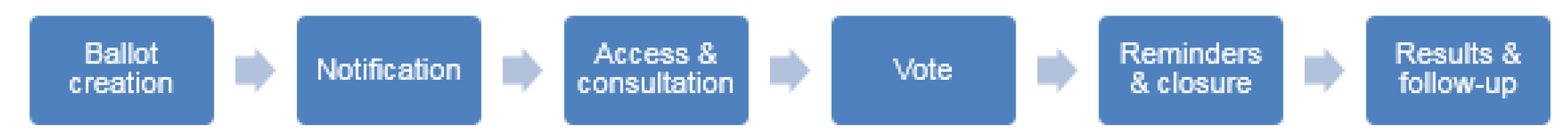

CEN and CENELEC IT Tools training for newly appointed TB Officers – 16 November 2023

© CEN and CENELEC 5

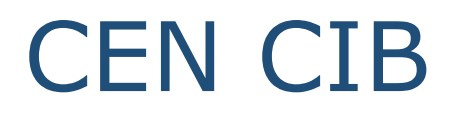

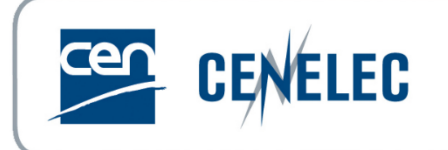

#### Ballot details screen

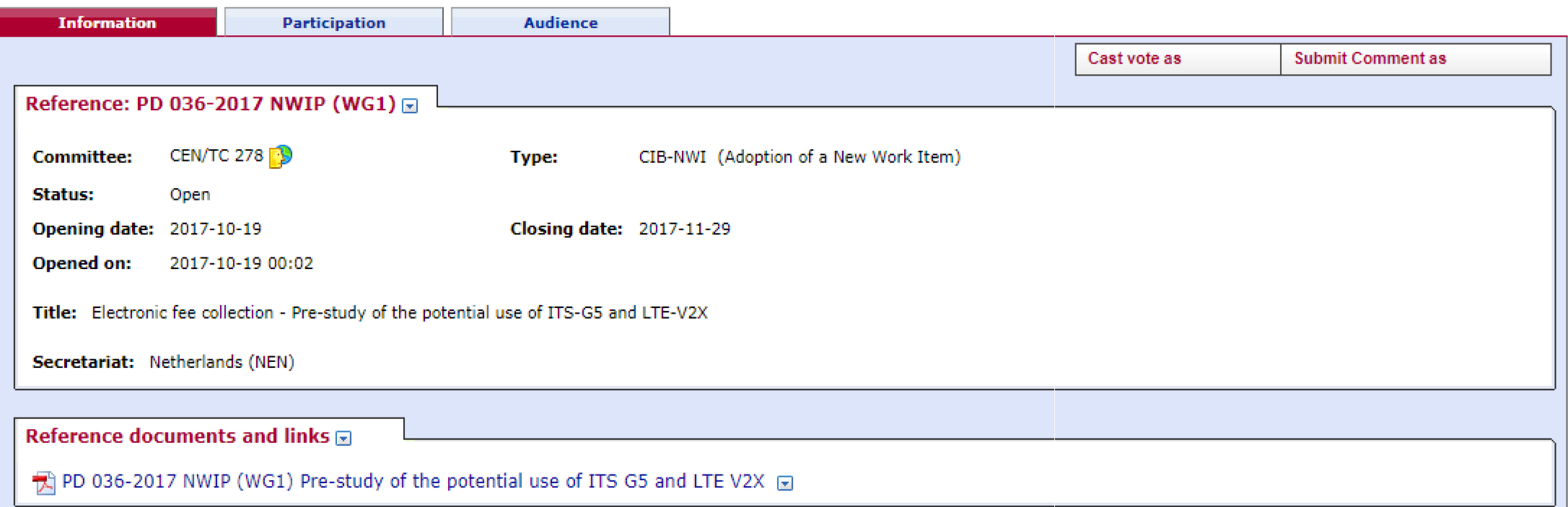

CEN CIB

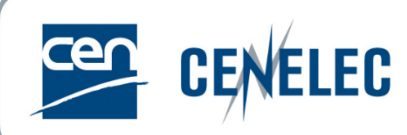

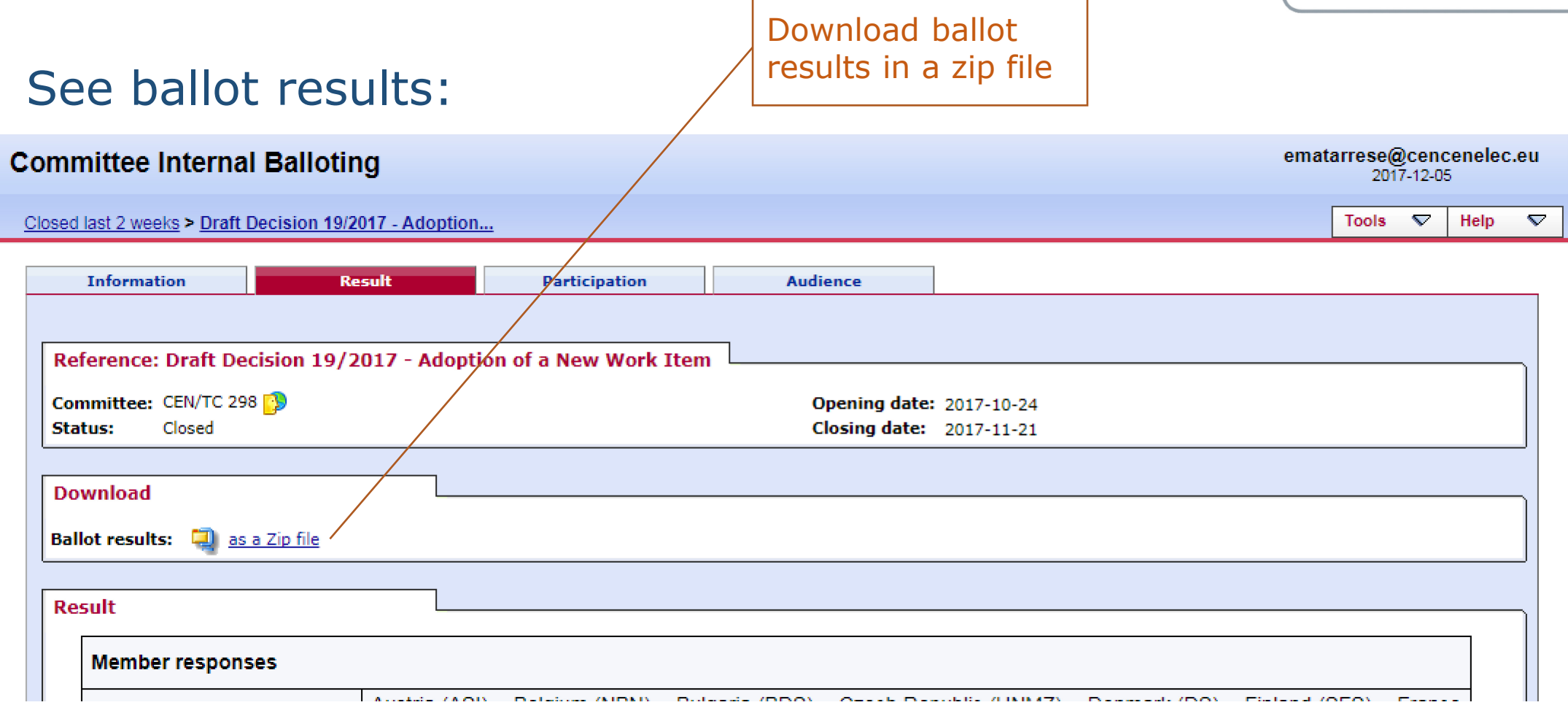

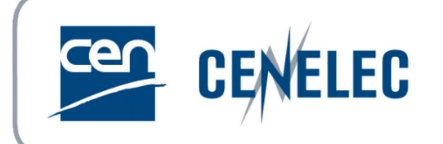

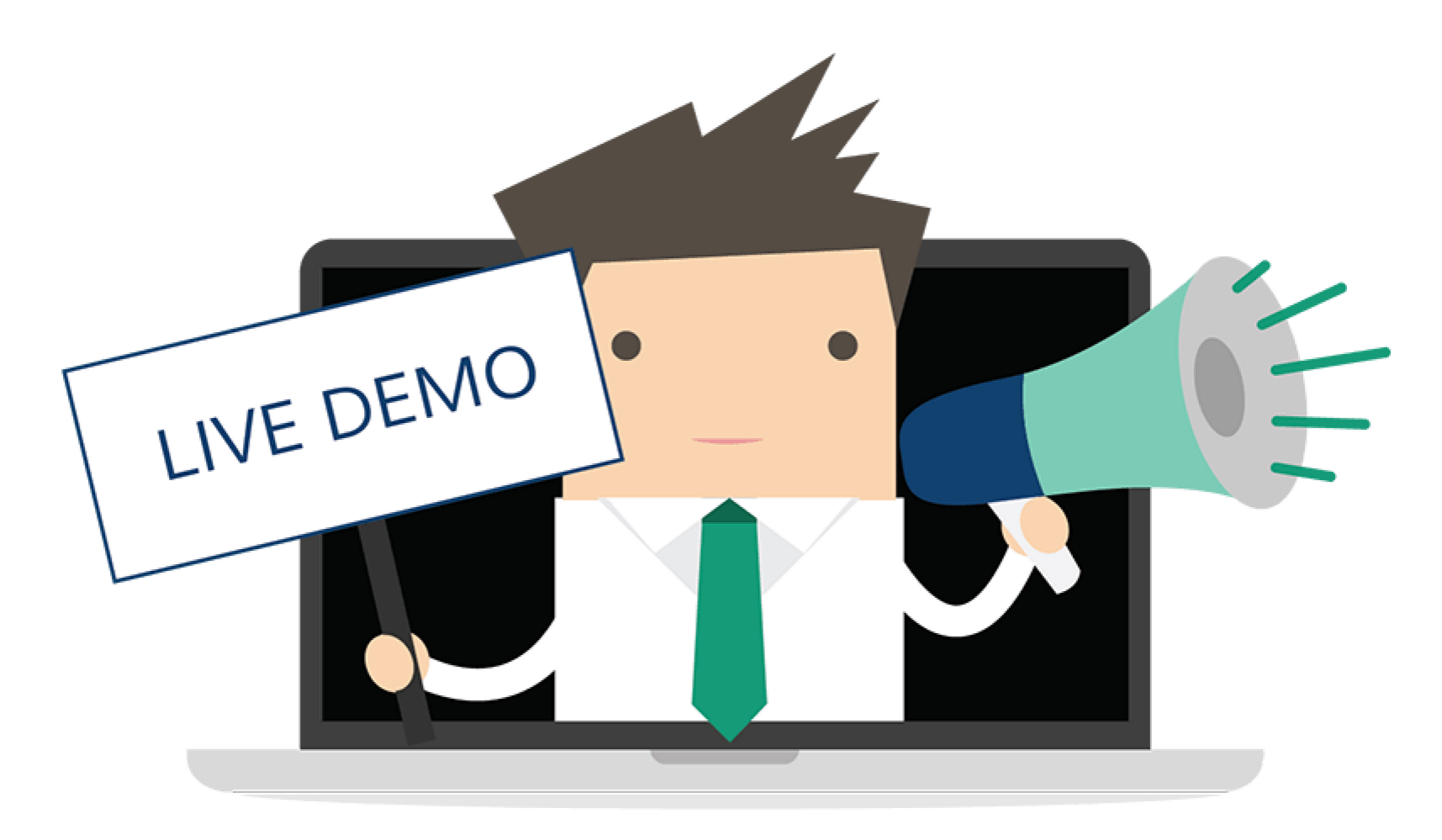

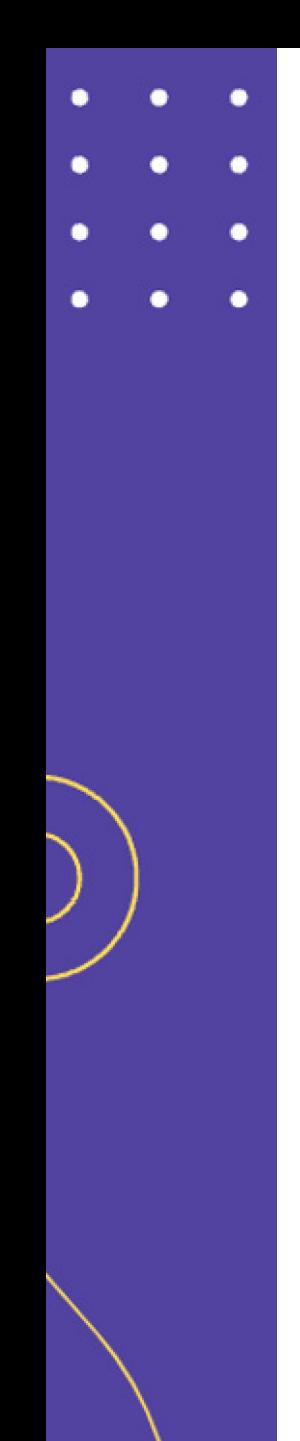

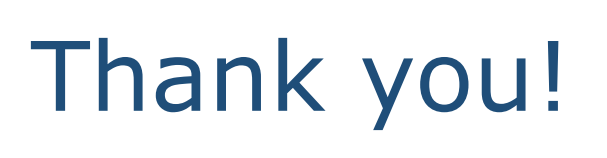

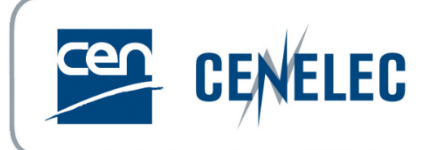

### **Support**

User guide available on the [CEN Expert area](https://experts.cen.eu/trainings-materials/user-guides-templates/#projex-online) (section Projex-Online)

**Data** questions: [dataservice@cencenelec.eu](mailto:dataservice@cencenelec.eu)

All **functional & technical issues:** [itsupport@cencenelec.eu](mailto:itsupport@cencenelec.eu)